## **Feature - Additional Features**

Strater is packed full of additional features designed to make your job faster and easier.

Color coded tabs appear at the top of the screen when more than one window is open for you to easily access your data.

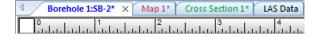

Draw unconformities between contacts! You have complete control over the amplitude and wavelength.

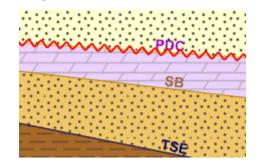

Save time by automatically creating legends for your schemes.

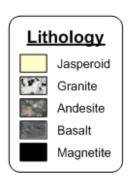

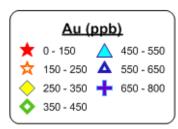

Display your logs on the screen in page view (left) or full view (right)!

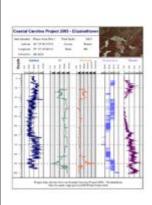

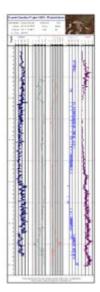

Customize you logs with gradient fill patterns.

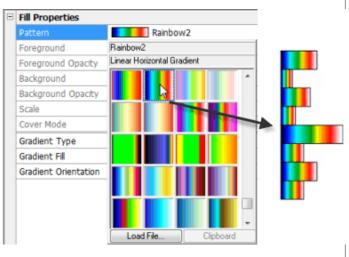

Fill using the included USGS or USCS fill patterns.

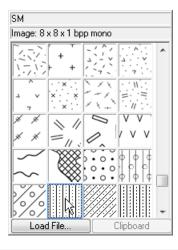

Change borehole names easily with a click of the mouse.

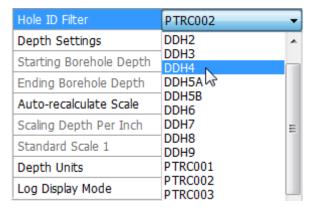

Use opacity options to make fill, line, symbol, and text properties of your log fully or partially transparent.

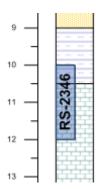

Zoom to the width of an object for a closer look.

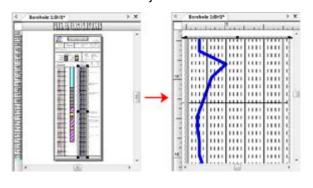

Zoom in the width of the pane to view your data when your log is very long.

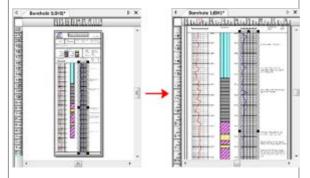

Set the scaling type to be linear or logarithmic.

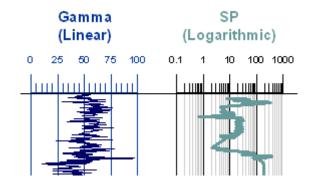

Control the log direction by switching between Low to High and High to Low.

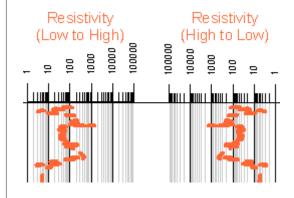

Add scale bars for variable logs in the header or footer Display depth and/or variable grid lines on your logs. areas. Au (ppb) Au (ppb) 200 400 600 200 400 600 Merge intervals in adjacent, identical lithology blocks, Overlay logs to create lithological profiles! text blocks, or zone bars. Silty Shale Silty Shale Sandstone Sandstone San dation: Silty Sandston Silty Sandstone

- Utilize the 64-bit installation option.
- Strater support Unicode fonts, so all international font characters are displayed correctly.
- Export logs to an LAS file.
- Batch export your logs.
- When exporting to a PDF file, all pages of the log will be exported to a single PDF file.
- Automatically or manually set the borehole starting, ending, and scaling depths.
- Automatically set the borehole starting, ending and scaling depths based on a collars data table.
- Customize your Strater work area with your preferred buttons, commands, keyboard shortcuts, menus, options, and tool bars.
- Comprehensive Undo/Redo support.
- Setup Strater the way you like by controlling and modifying the default settings.
- Copy your logs, or the entire view in Strater and paste it directly into a Microsoft Word report or PowerPoint presentation.
- Scale the borehole view by specifying a relative scale (1:500) or by specifying the depth per inch.

- Scale the cross section view by specifying a relative scale (1:500), by specifying the depth per inch, or by setting the vertical exaggeration.
- Use an unlimited number of items in a scheme.
- Convert a keyword scheme to a lithology scheme and vice versa, sort scheme items, or drag and drop to rearrange the position of scheme items.
- Format numeric labels by setting the number of decimal digits or adding a suffix or prefix.
- Add a suffix or prefix to linked text.
- Add objects to the log pane by drawing, importing, or copying and pasting.
- Repeat tick labels that straddle page breaks on all pages for depth logs.
- Specify any value in the data to be a NULL value.
- Specify the width for linked text. If the text exceeds this width, it wraps to multiple lines.
- Format numeric linked text.
- Specify borehole angle by inclination or dip.
- Set the width for all objects at once.
- Set the distance between selected objects.